#### LEMBAGA PEMBIAYAAN PERUMAHAN SEKTOR AWAM (LPPSA)

CUSTOMER MANUAL GUIDE

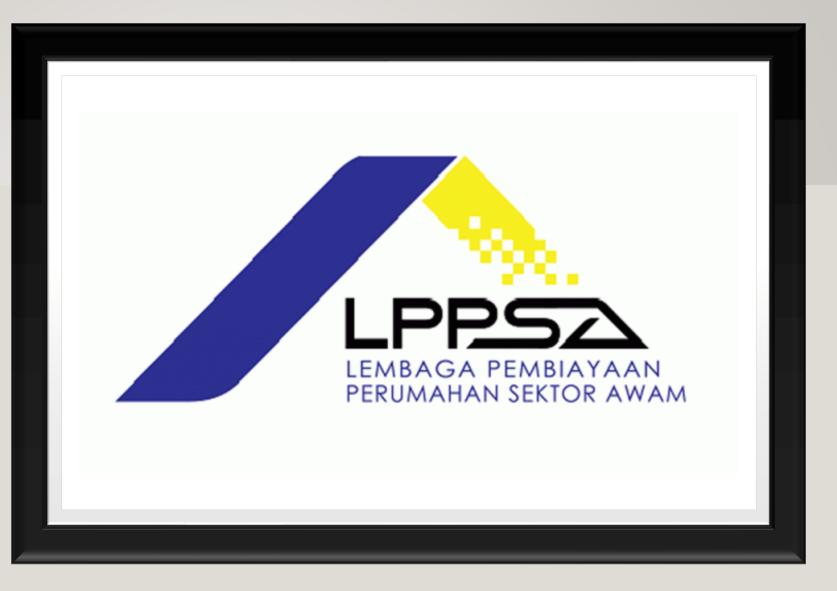

#### CONTENT

- Create Ticket
- Login
- Rating
- Change Password
- Forgot Password
- Follow Up Ticket
- Update Any New Info
- Upload Attachment
- Agent Upload Attachment

## **CREATE TICKET**

- Go to the website for ticket creation
- https://etiket.lppsa.gov.my/
- Click on the Buka Tiket Baru at the top right corner
- Key in all the information needed
- NRIC must insert only for the borrower's only
- Click on Hantar for creating the ticket

| LECENT AND A LECENT AND A LECEN | Semak Status Tiket Buka Tiket Baru Manual eTiket                           |
|----------------------------------------------------------------------------------------------------|----------------------------------------------------------------------------|
| Status Pengguna                                                                                                    |                                                                            |
| Peminjam Sedia Ada / Customer                                                                                                    | ~                                                                          |
| Nama                                                                                                    | No Telefon (Sila masukkan nombor telefon tanpa sebarang simbol atau ruang) |
|                                                                                                    | (Sampel: 012XXXXXXX)                                                       |
| E-mel                                                                                                    | No Kad Pengenalan (Peminjam)                                               |
|                                                                                                    | (Sampel: 19570831019999)                                                   |
| Subjek                                                                                                    | Sub-Subjek                                                                 |
|                                                                                                    | •                                                                          |

# LOGIN

- An email will be sent to customer once the ticket is closed
- Go to the email
- Click on the email sent by LPPSA
- The email will provide a password for login purpose (If customer login before, no password will be given)

| Assalamualaikum, Salam Sejahtera.                                                                  |
|----------------------------------------------------------------------------------------------------|
| Kepada Testing,                                                                                    |
| Merujuk kepada e-tiket yang dilaporkan : TT118486<br>Subjek: Arahan Berhenti Potongan Gaji/ Pencen |
| Maklumbalas telah dikemaskini di dalam e-tiket anda di pautan <u>maklumbalas</u> ini.              |
| Username: <u>kc@sourceforte.com</u> Password                                                       |
| Sekian, terima kasih.                                                                              |
| Pusat Pengurusan Pelanggan<br>Lembaga Pembiayaan Perumahan Sektor Awam                             |

\*\*\* Emel ini dijana secara automatik, Mohon untuk tidak membalas mesej ini \*\*\*

#### STEP I

- Go to the portal
- <u>https://etiket.lppsa.gov.my/</u>
- Username will be requestor own email address (xxx@gmail.com)
- Key in the password that received from the email
- Click LOGIN

|                                            | Semak Status Tiket 🛛 Buka Tiket Baru |
|--------------------------------------------|--------------------------------------|
| Login                                      |                                      |
| Enter your username<br>Enter your password |                                      |
| LOGIN                                      |                                      |
| Forgot Password?                           |                                      |

- Open Tickets for viewing the ticket that is opening and not solved yet
- Closed ticket for those ticket that have been settle and closed
- Total ticket is the total amount of ticket that user have created

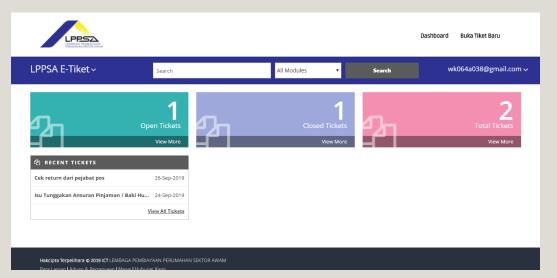

#### RATING

- Customer can click on either one for rating purpose
- Click on Open Tickets, Closed Tickets or Total Tickets

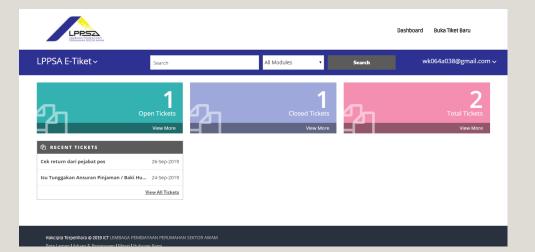

#### STEP I

• Click on the ticket that wanted to check

| .PPSA E-Tiket ~       | closed                                | Tickets | ~        | Search              | wk064 | ła038@gmail.com √ |
|-----------------------|---------------------------------------|---------|----------|---------------------|-------|-------------------|
| Home > Tickets > List |                                       |         |          |                     |       |                   |
| TICKETS               | dd Ticket                             |         |          |                     |       |                   |
| /iew Tickets          |                                       |         |          |                     |       |                   |
|                       |                                       |         |          |                     |       |                   |
| Tiket Nombor          | <b>\$</b> Subjek                      |         | Status 🗢 | Tarikh              |       | Action            |
| TT118484              | Arahan Berhenti Potongan Gaji/ Pencen | (       | Closed   | 2022-07-19 06:40 PM |       | ۲                 |
| TT118419              | Atur Janji Temu/Plot Appointment      | (       | llosed   | 2021-06-24 08:15 AM |       | ۲                 |
| TT118417              | Atur Janji Temu/Plot Appointment      | (       | llosed   | 2021-06-23 02:38 PM |       | ۲                 |
| <u>TT118416</u>       | Atur Janji Temu/Plot Appointment      | (       | Closed   | 2021-06-23 02:28 PM |       | ۲                 |
| TT118414              | Atur Janji Temu/Plot Appointment      | (       | Closed   | 2021-06-23 02:18 PM |       | ۲                 |
|                       |                                       |         |          |                     |       |                   |

- Click on the any smiley face and a popup will appear for the confirmation of sending the rating
- Click on OK

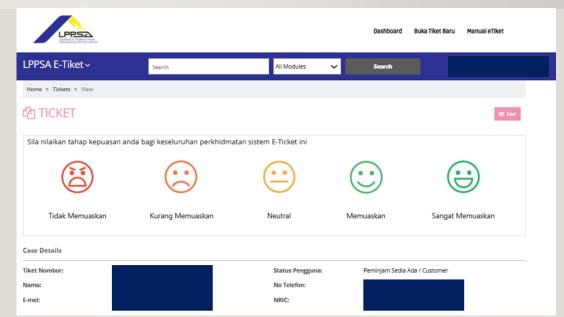

- Customers have the option to leave a comment for any rating.
- Click OK or Cancel to submit rating.

| PPSA E-Tiket ~                                             | <b>etiket.lppsa.gov.my s</b><br>Sila berikan maklumbalas t<br>dapat perbaiki dan tingkatl | entang penilaian |       |                  |
|------------------------------------------------------------|-------------------------------------------------------------------------------------------|------------------|-------|------------------|
| ome > Tickets > View<br>] TICKET<br>ila nilaikan tahap kep |                                                                                           |                  |       |                  |
| Tidak Memuaskan                                            | Kurang Memuaskan                                                                          | Neutral          | OK Ca | Sangat Memuaskan |

#### **CHANGE PASSWORD**

- Click on email
- Click Profile

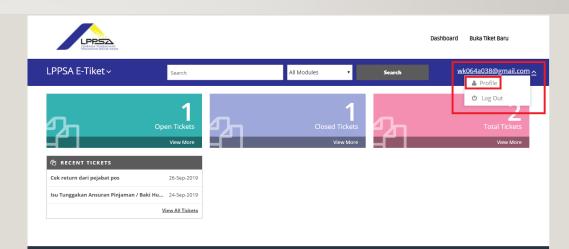

Hakcipta Terpelihara © 2019 ICT LEMBAGA PEMBIAYAAN PERUMAHAN SEKTOR AWAM

- Scroll down and insert the password that received from the email
- Insert the new password •
- Re-enter the new password for confirm
- Click on update and now login with the new password

\*Password must contain at least one uppercase, one lowercase, one numeric and one special character.

LPPSA SAVE Old Password : 🚯 \* New Password : 🚯 \* onfirm Password : 🚯 \* UPDATE

Dashboard Buka Tiket Baru

Hakcipta Terpelihara @ 2019 ICT LEMBAGA PEMBIAYAAN PERUMAHAN SEKTOR AWAM No.9, Kompleks Kementerian Kewangan, Persiaran Perdana, Presint 2 Pusat Pentadbiran Kerajaan Persekutuan, 62592 Putrajaya

Example: LPp5@

#### **FORGOT PASSWORD**

Click on Forgot Password

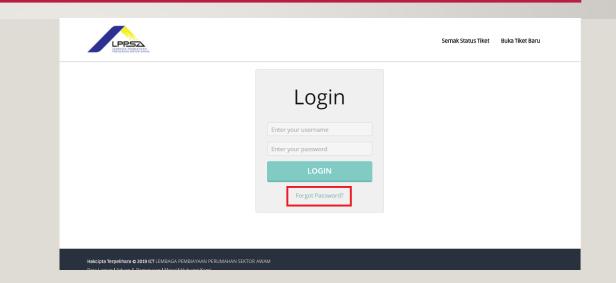

- Key in customer email that used to login into the LPPSA portal before
- Click SUBMIT

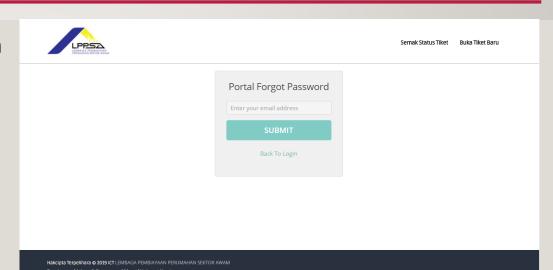

- Go to email
- Click on the email send by LPPSA
- Click on the word Click here for resetting the password

| Assalamualaikum, Salam Sejahtera dan Salam 1 Malaysia.                                                    |
|----------------------------------------------------------------------------------------------------|
| Dear David Beckham                                                                                        |
| You recently requested to reset your password for your portal account. Click here to reset your password. |
| Thank You.                                                                                                |
| Customer Service Unit                                                                                     |
| Lembaga Pembiayaan Perumahan Sektor Awam                                                                  |
| *** This is an automatically generated email, please do not reply                                         |
|                                                                                                    |

- Enter the new password here
- Click on RESET

Password must contain at least one uppercase, one lowercase, one numeric and one special character.

#### Example: LPp5@

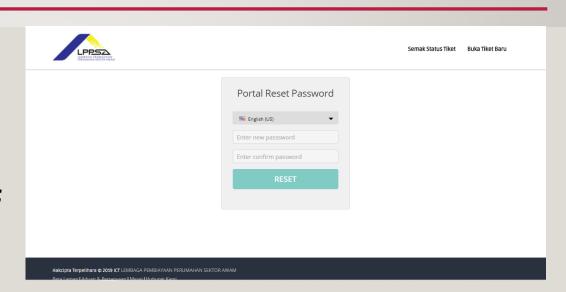

#### **FOLLOW UP TICKET**

• Click on the Open Ticket

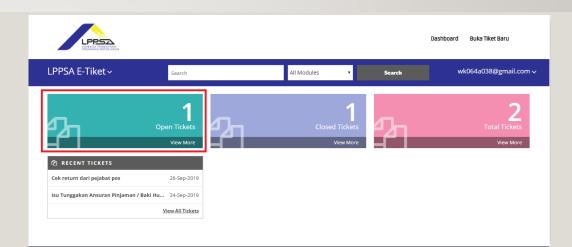

Hakcipta Terpelihara © 2019 ICT LEMBAGA PEMBIAYAAN PERUMAHAN SEKTOR AWAM

• Click on the ticket that wish to follow up the progressing

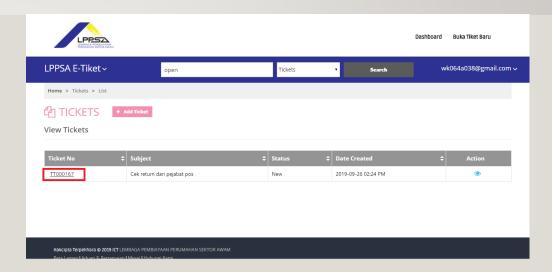

- Here is the ticket info
- Customer can see the ticket detail here

| Case Details  |                                                                                                    |                  |                                  |
|---------------|----------------------------------------------------------------------------------------------------|------------------|----------------------------------|
| Tiket Nombor: | TT118448                                                                                                    | Status Pengguna: | Peminjam Sedia Ada / Customer    |
| Nama:         | Kc Chong                                                                                                    | No Telefon:      | 0104005887                       |
| E-mel:        | wk064a038@gmail.com                                                                                                    | NRIC:            | 213123123123                     |
| Subjek:       | Arahan Perlaksanaan Potongan Gaji/ Pencen/ Ganjaran                                                                                                    | Status:          | Assigned                         |
| Description:  | Date (dd/mm/yyyy): 28/07/2021<br>Pemilihan tarikh janji temu hendaklah 2 hari ke hadapan<br>iaitu selepas tarikh eTiket ini dihantar.<br>Penetapan tarikh janji temu oleh LPPSA adalah tertakluk<br>kepada kekosongan tarikh yang dipilih.<br>Tarikh janji temu akan dianjak 1 hari ke hadapan<br>sekiranya tarikh yang dipilih adalah cuti umum | Kategori:        | Atur Janji Temu/Plot Appointment |
| Penyelesaian: |                                                                                                    |                  |                                  |

#### **UPDATE ANY NEW INFO**

- Add any comment into the comment box that prepared
- Agent that doing the task will be able to view the newest information that customer wrote
- Scroll down and click on SAVE

| 役 Case Updates                                                              |                 |
|-----------------------------------------------------------------------------|-----------------|
| Subject : Cek return dari pejabat pos<br>kenape boleh reject pulak????<br>• |                 |
| 2019-09-26 02:24 PM                                                         | - David Beckham |
| Please enter your comments                                                  |                 |

#### **UPLOAD ATTACHMENT**

- Scroll down in the ticket detail page
- Click on choose file for uploading the document that wish to upload
- Total maximum upload size must not exceed 20 MB, for one or multiple attachments.
- Click on SAVE

|                                                                                                    | Dashboard Buka Tiket Baru |
|----------------------------------------------------------------------------------------------------|---------------------------|
| Resolution: 연관 Case Updates                                                                        |                           |
| Subject : Cek return dari pejabat pos<br>kenape boleh reject pulak????<br>•<br>2019-09-26 02:24 PM | - David Beckham           |
| Please enter your comments                                                                         |                           |
|                                                                                                    |                           |

#### AGENT ATTACHMENT

- Go into the ticket detail page
- Scroll down and click on the highlighted area
- Attachment shared by LPPSA will be shown in the box

| Hi, i lupe nak upload document yang diperlukan. Document akan attach sekali.<br>2023-01-12 10:04 PM | - KC |
|----------------------------------------------------------------------------------------------------|------|
| Please enter your comments                                                                          |      |
| Choose Files No file chosen<br>Maximum upload file size: 2MB.<br>SAVE                               |      |
| ☑ Attachment                                                                                        | +    |

- Whatever agent attach will be able to view here
- Customer can either download the attachment or view it

| C Attachment    |                             |                     | _      |
|-----------------|-----------------------------|---------------------|--------|
| Subject         | Attachment                  | Date Created        | Action |
| Rumah Setingkat | futuristic-wallpaper-21.jpg | 2019-10-09 03:52 PM | ± 🖸    |
|                 |                             |                     |        |